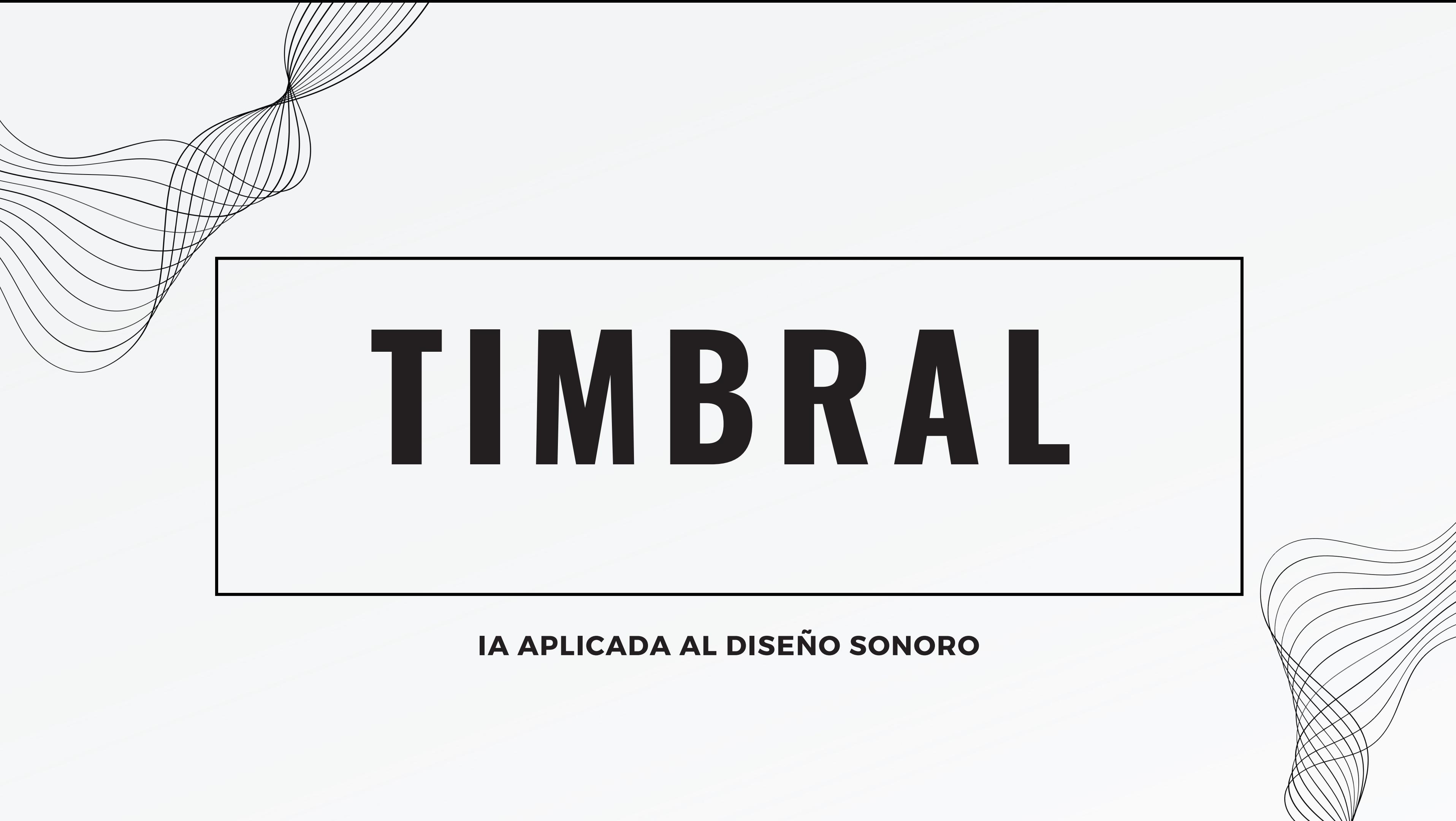

## ¿QUÉ ES EL DISEÑO SONORO?

- Arte sonoro
- Medios audiovisuales
- Necesitad de nuevas formas de crear sonidos
- Trabajo con el timbre

## ¿Y SI PUDIESEMOS MEZCLAR LOS TIMBRES... COMO EN PINTURA SE MEZCLA EL COLOR?

## ¿Y SI EXISTIESE UN ESPACIO DONDE PUDIESEMOS VIAJAR A TRAVÉS DE LOS TIMBRES Y SELECCIONARLOS?

## PREPROCESADO

**Dataset** 

Nsynth de Google Magenta

### Espectrograma

## PREPROCESADO

A través de la librería librosa pasaremos de audio a Log spectrogram:

1. STFT (freq-tiempo-amp) 2. Pasamos de amplitud a Dbs (log)

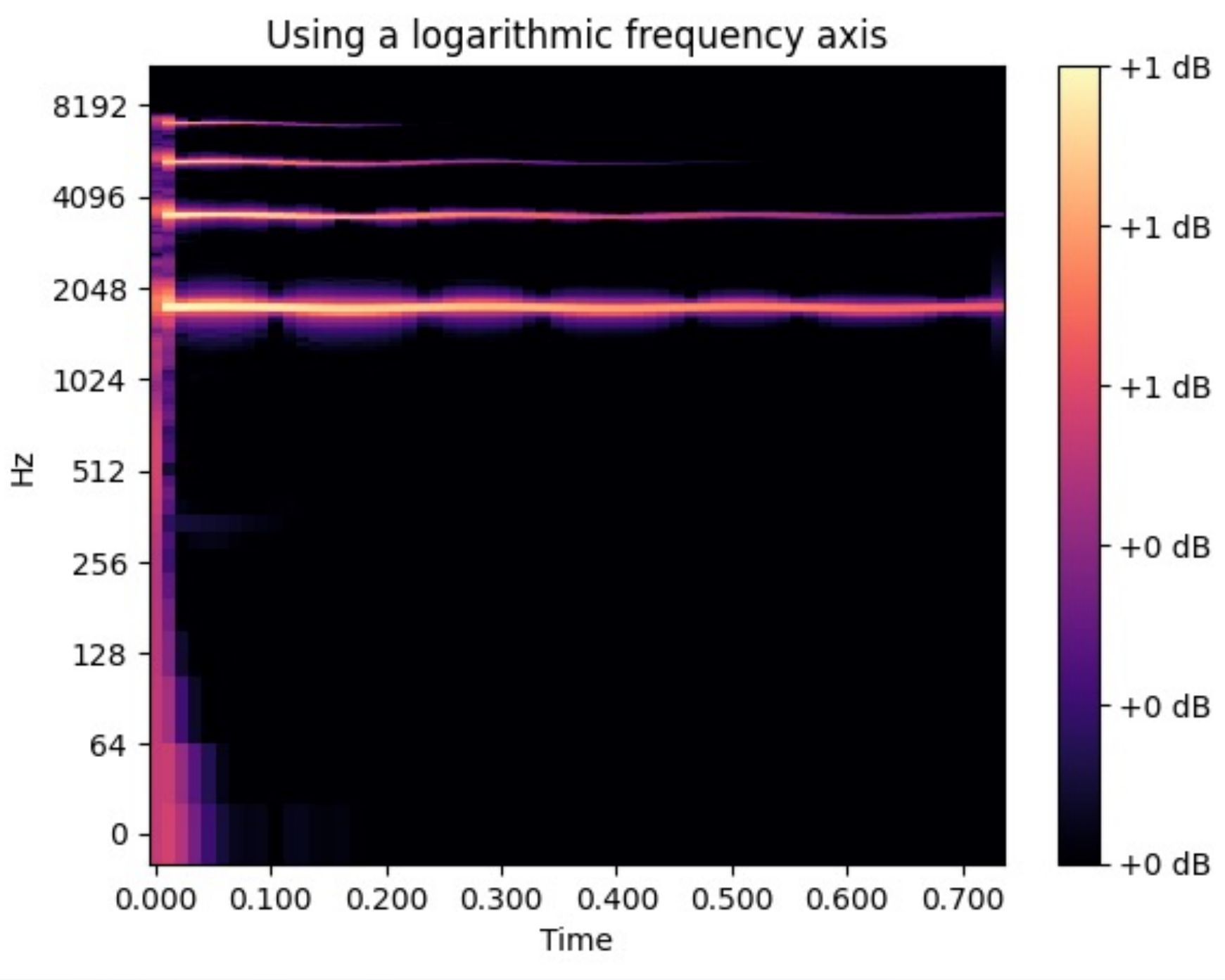

Normalización

## PREPROCESADO

Min Max (Escalado)

# MODELO

## Audio reconstruido

**J** 

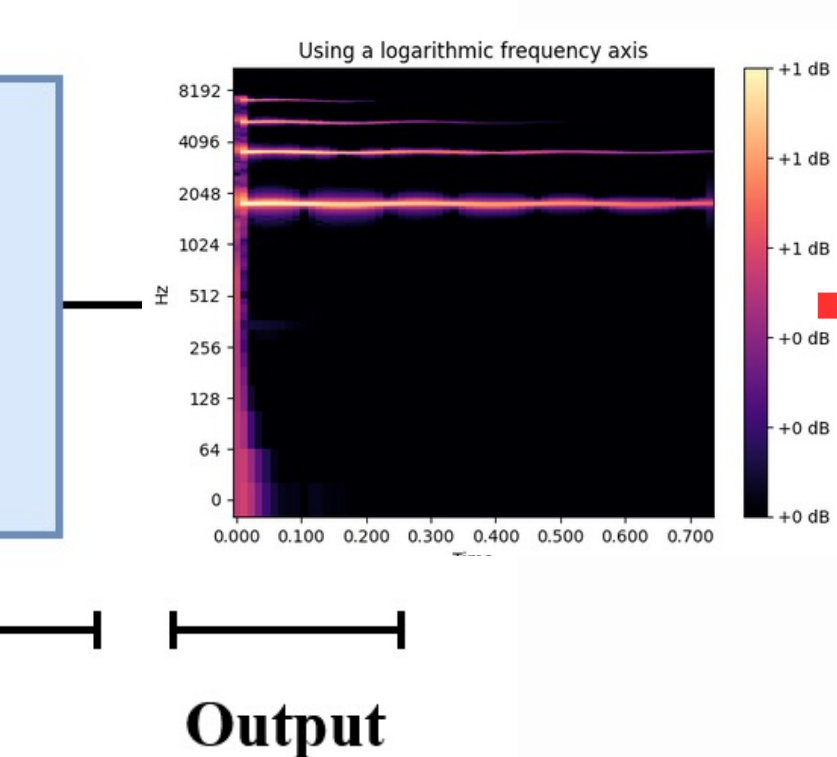

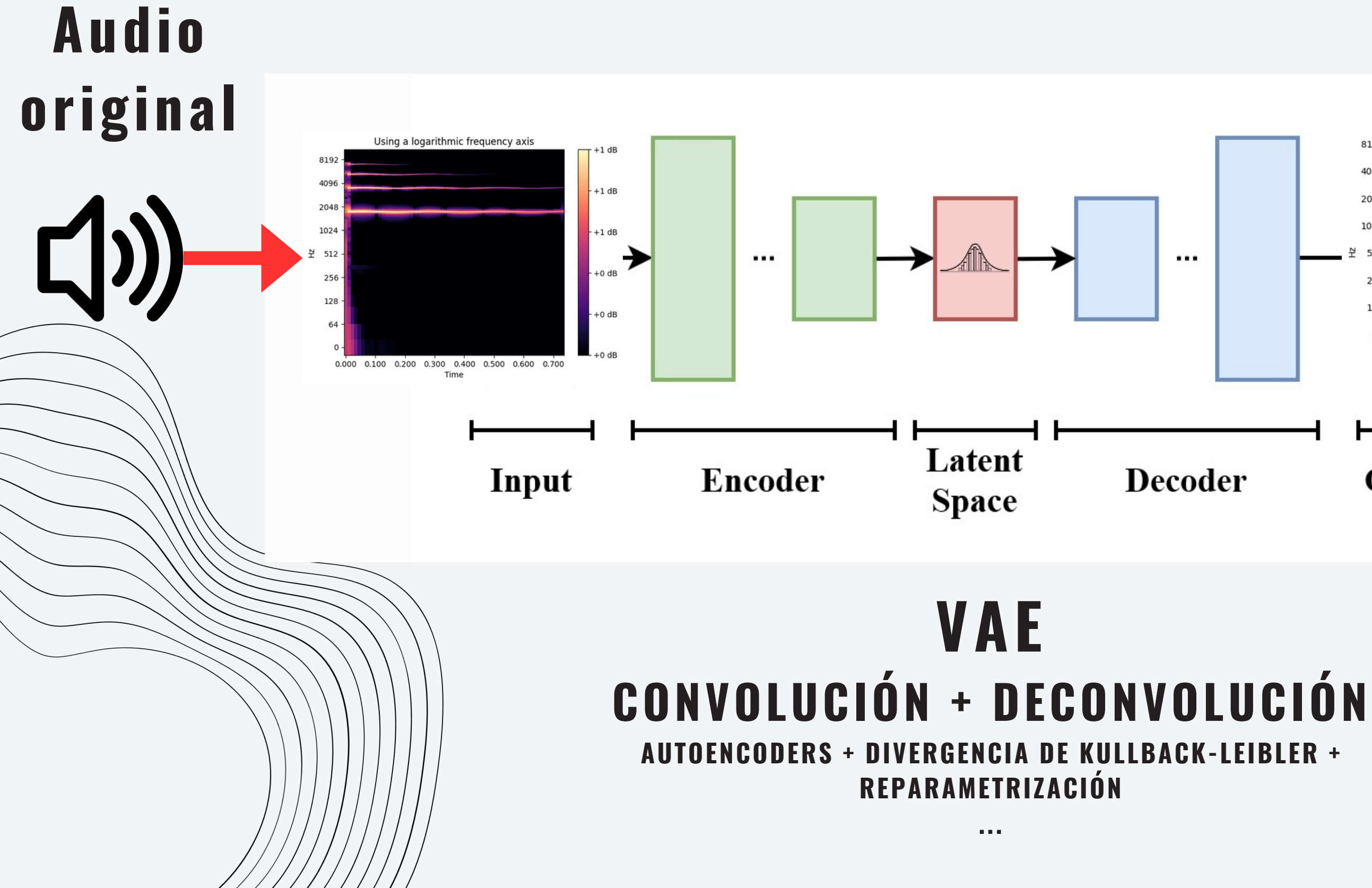

# MODELO

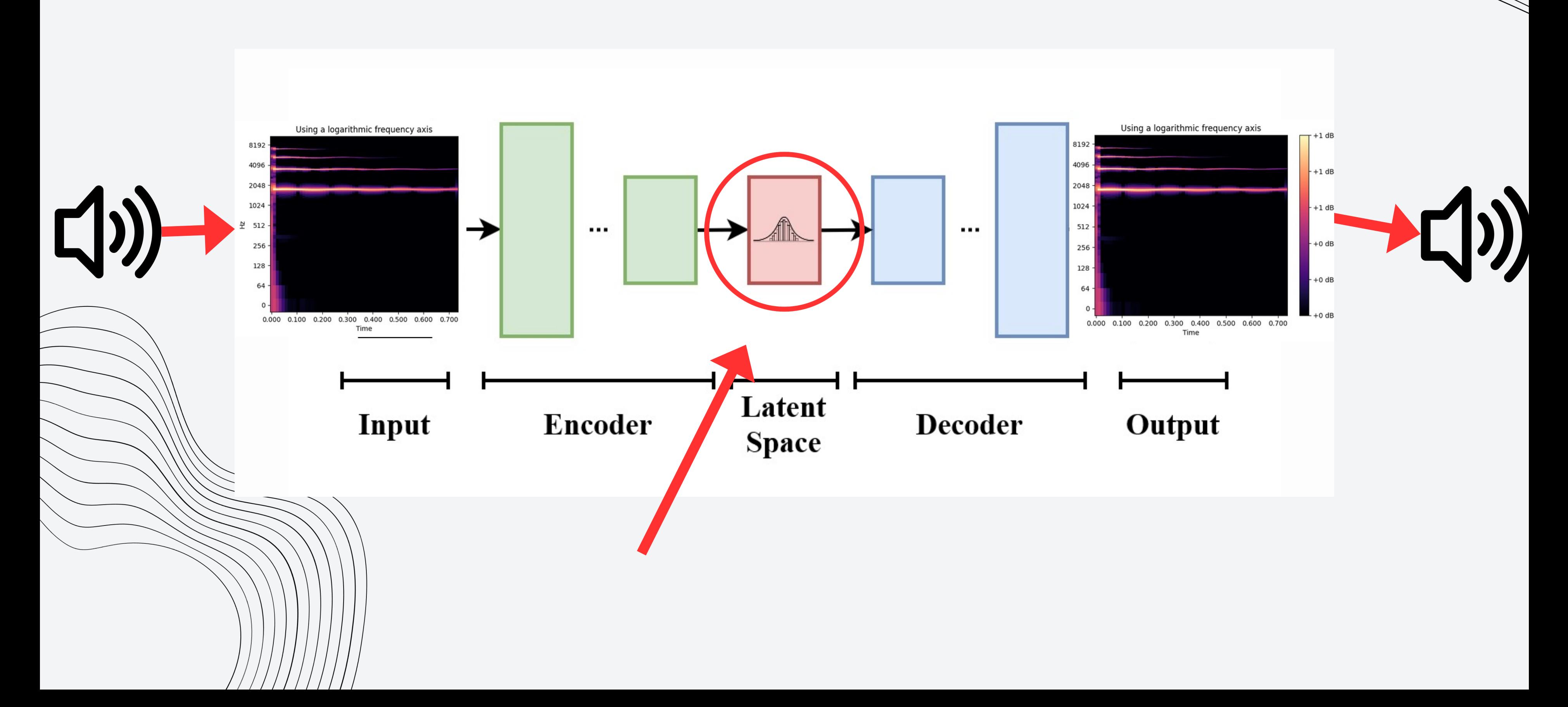

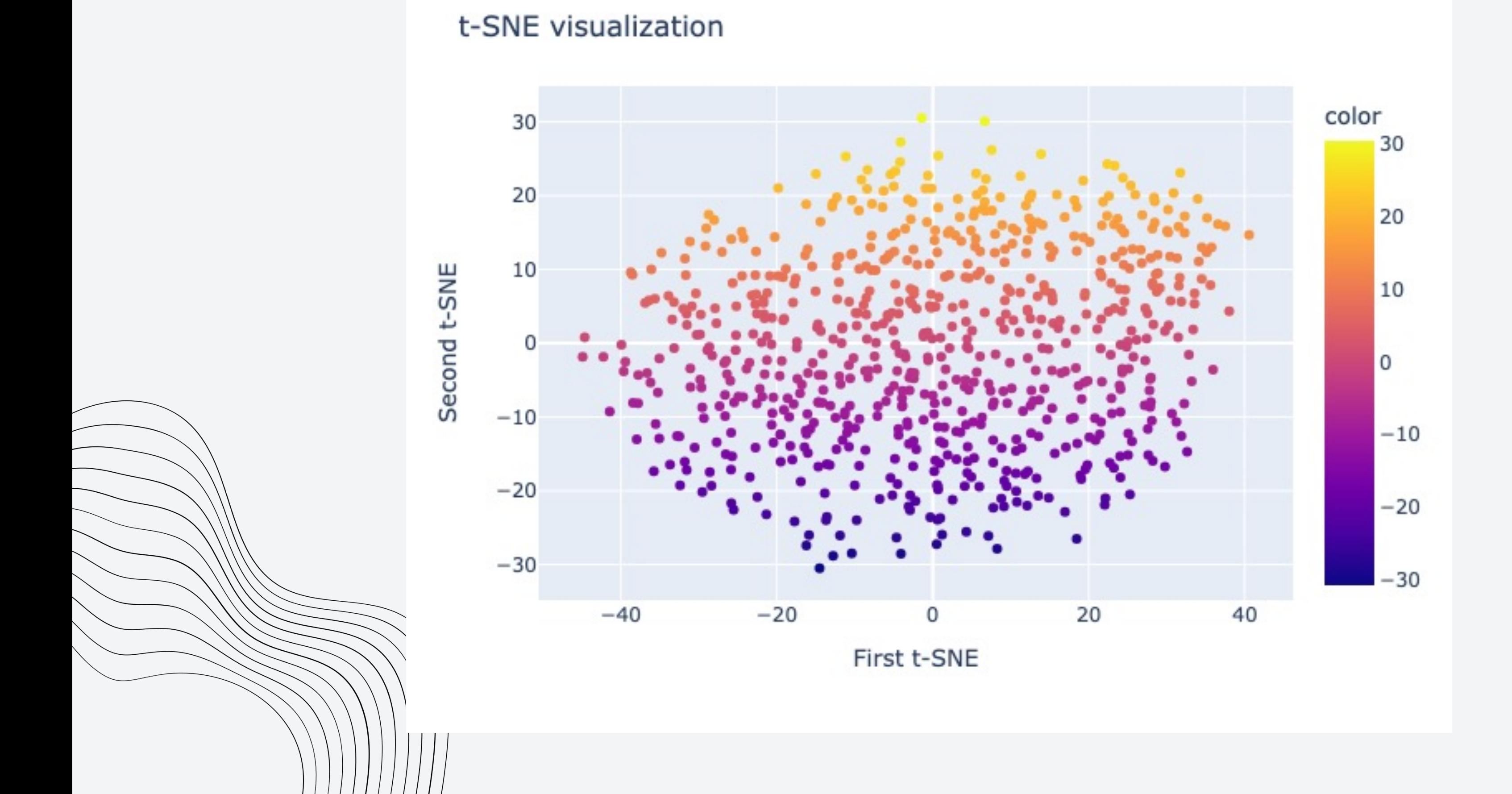

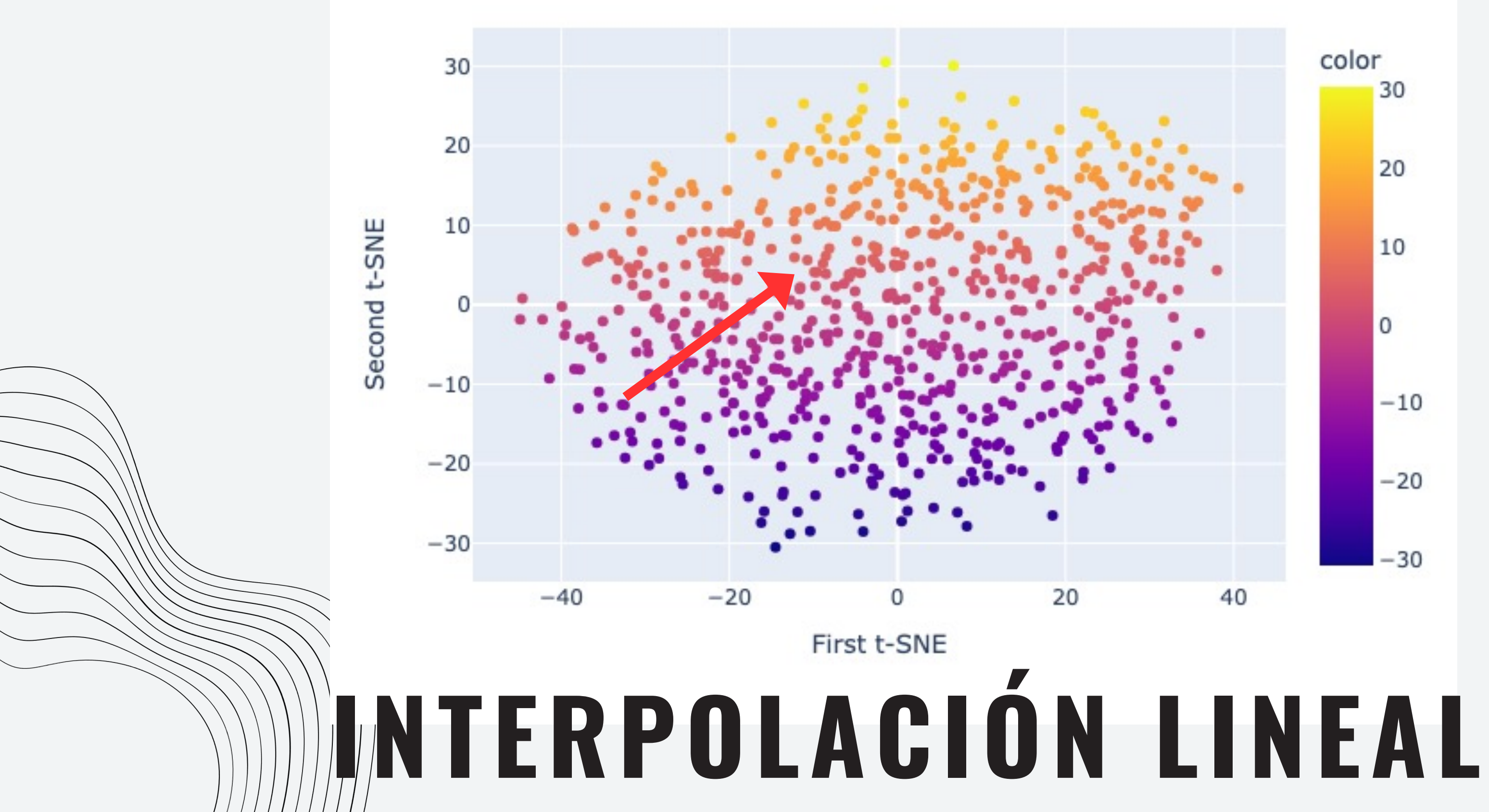

### t-SNE visualization

# MODELO

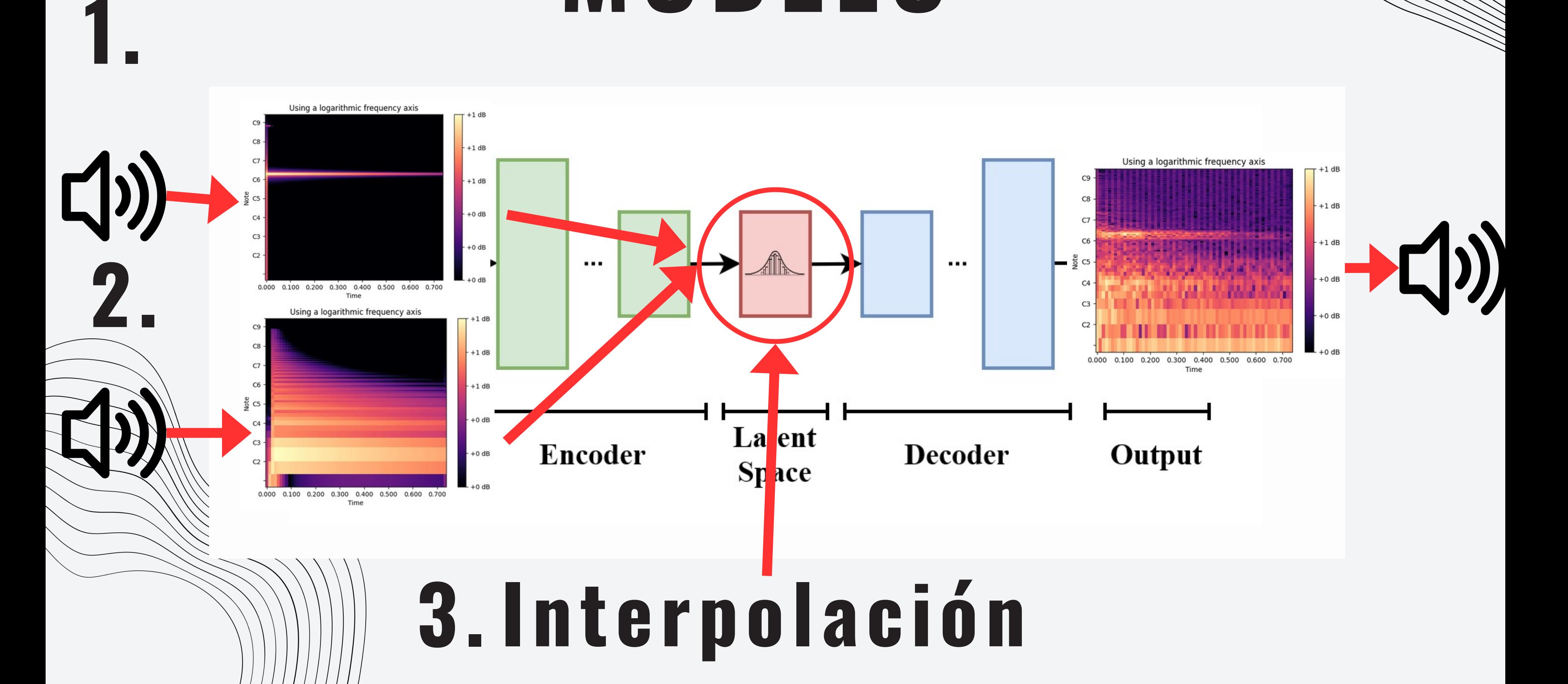

# PRODUCCIÓN

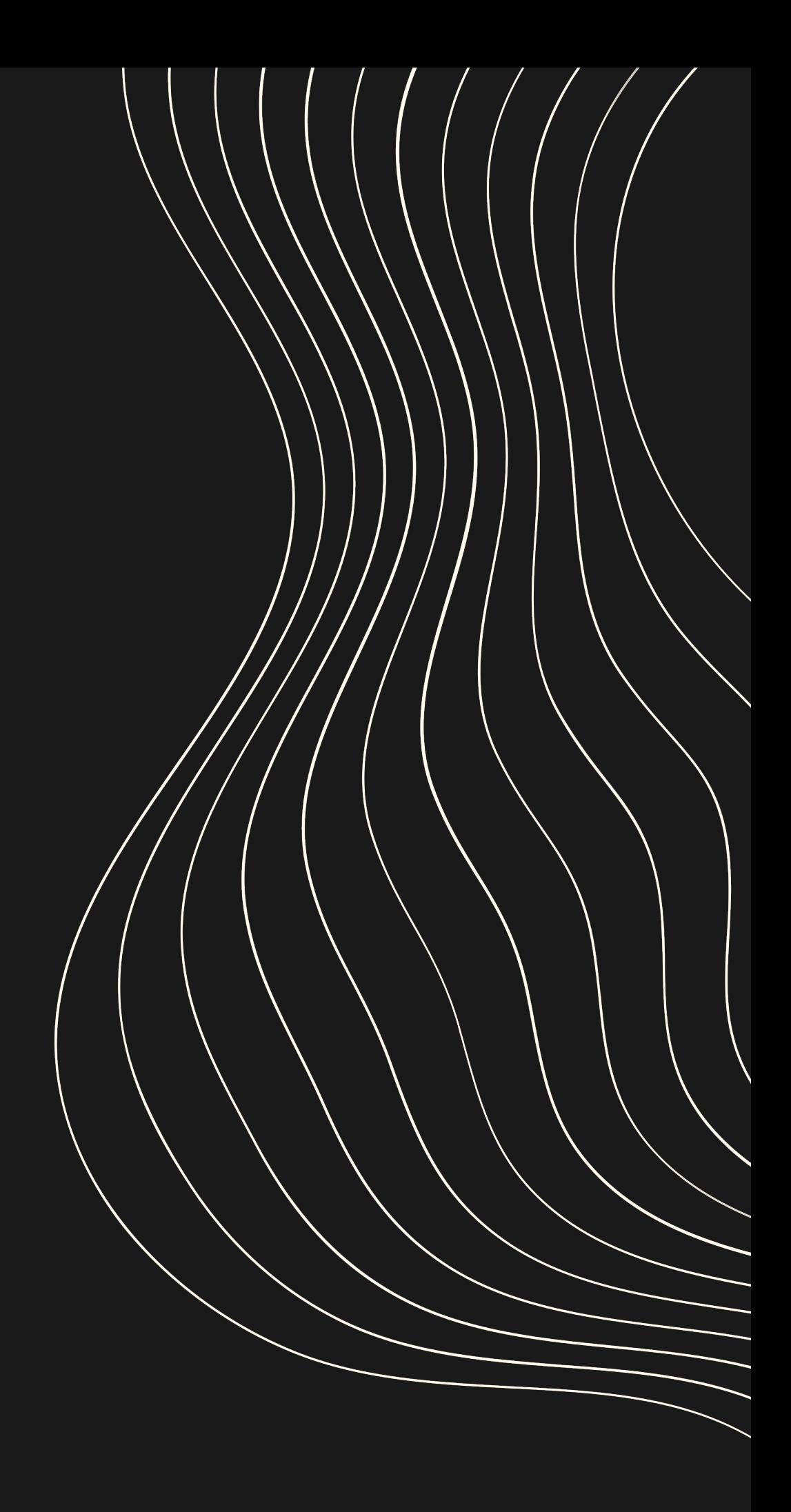

# CONTROL DE VERSIONES

RAMAS:

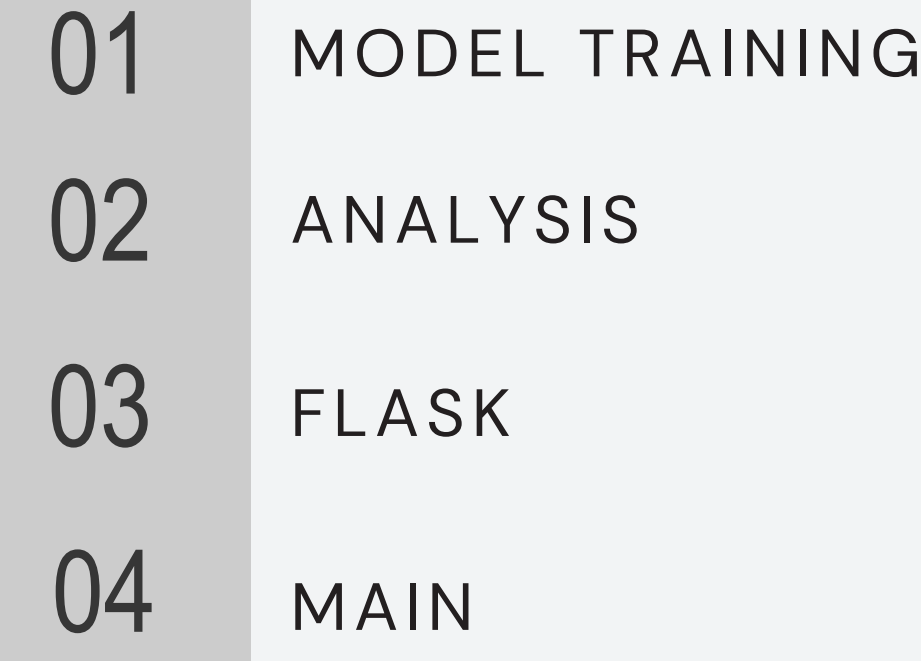

PUSH, PULL, MERGE...

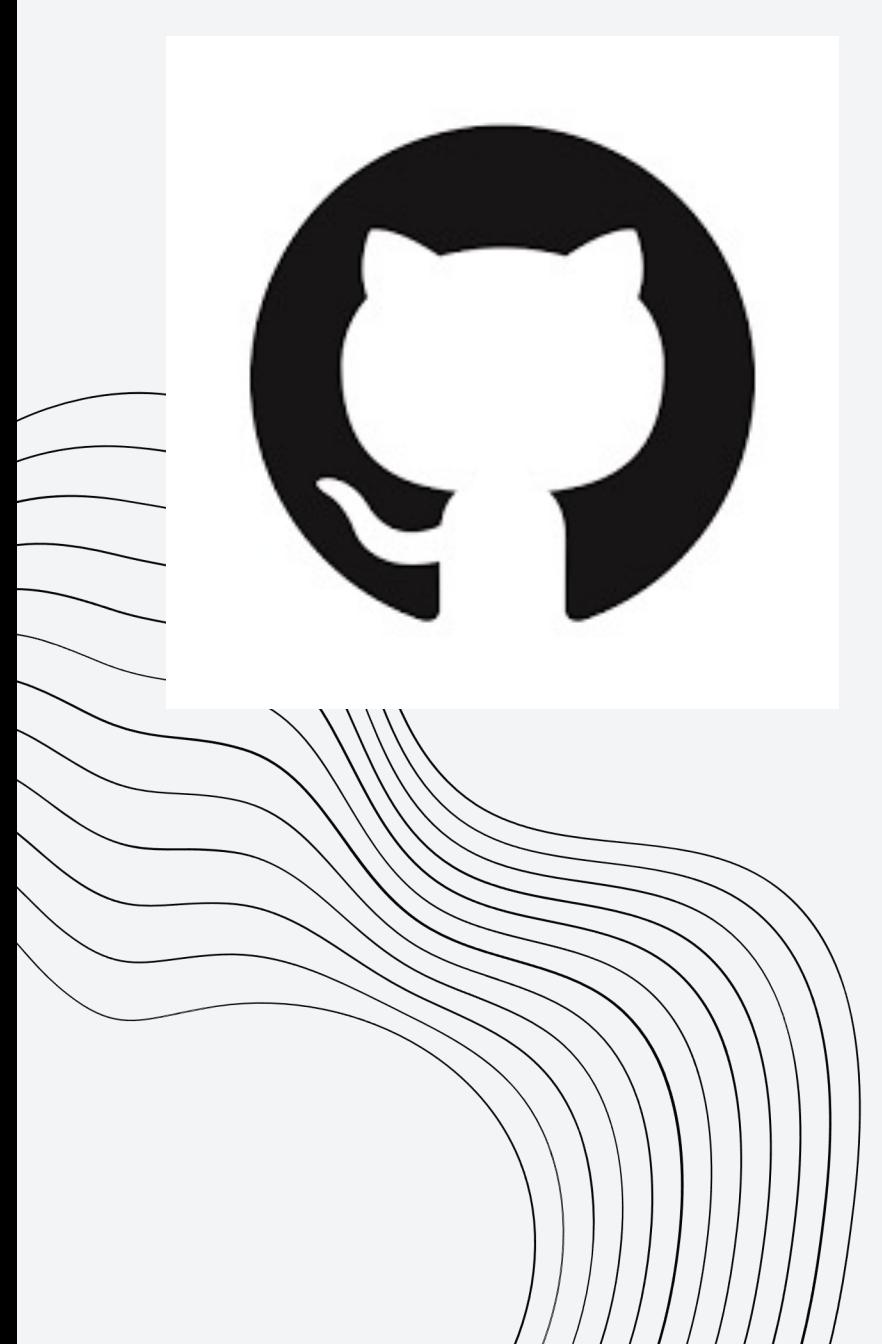

HTTPS://GITHUB.COM/MLB-ALUMNO/TIMBRAL

# API

### **TIMBRAL**

**Generate random sounds!** 

### Or choose:

SOUND 1

Pluck

SOUND<sub>2</sub>

Pluck

Generate sounds!

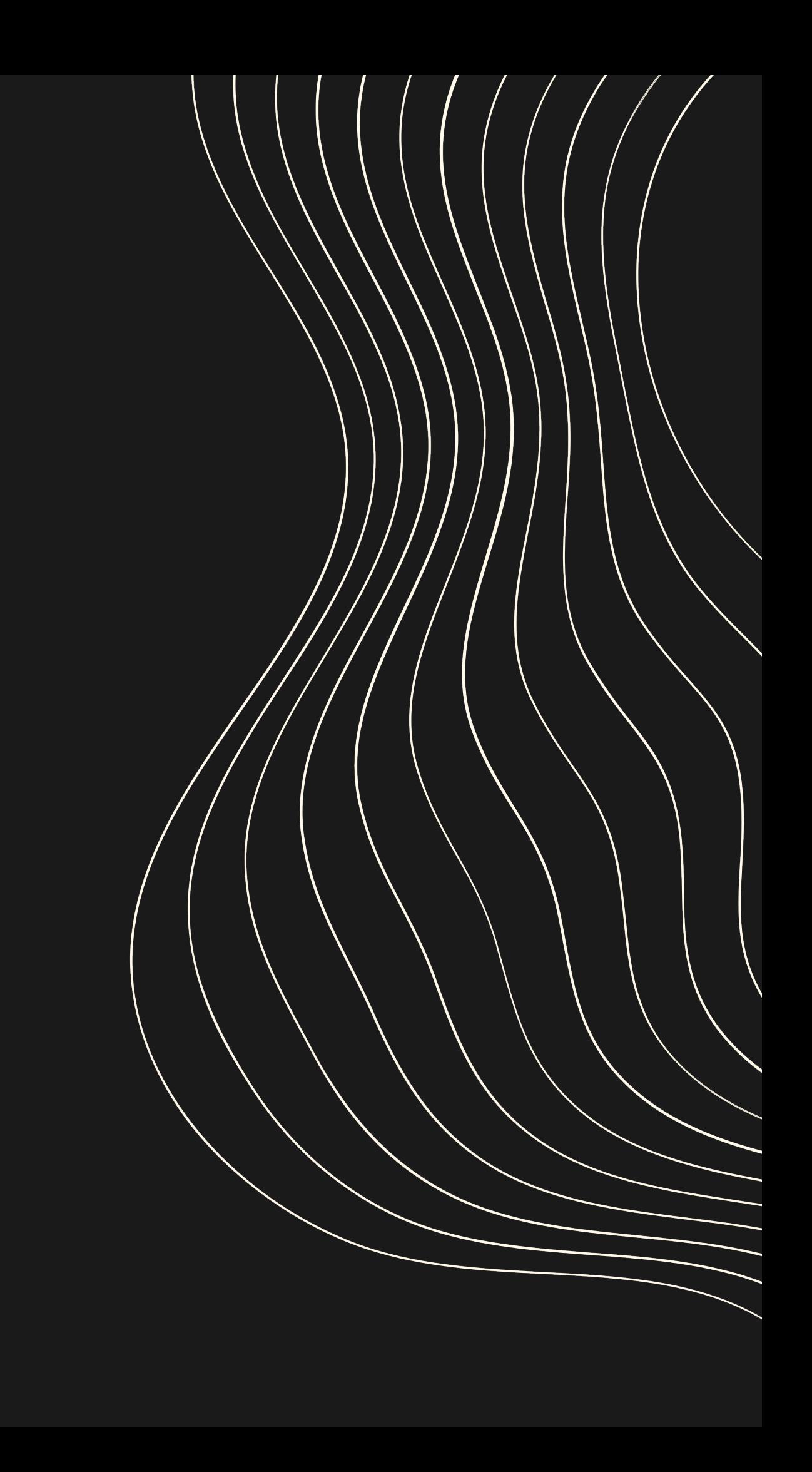

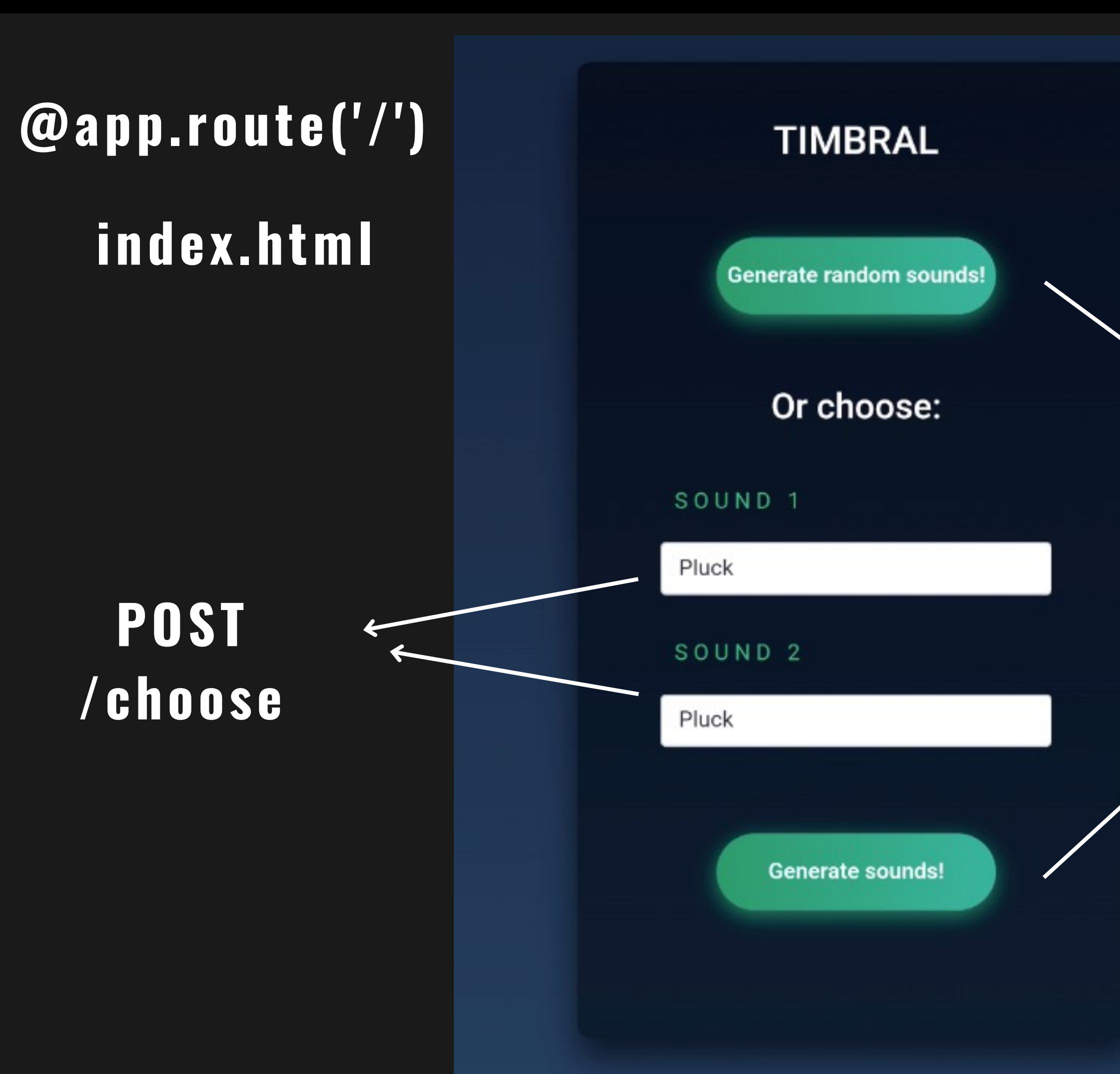

@app.route ('/generate') @app.rout e ('/audios') interpolate\_2\_audios\_web()

@app.route

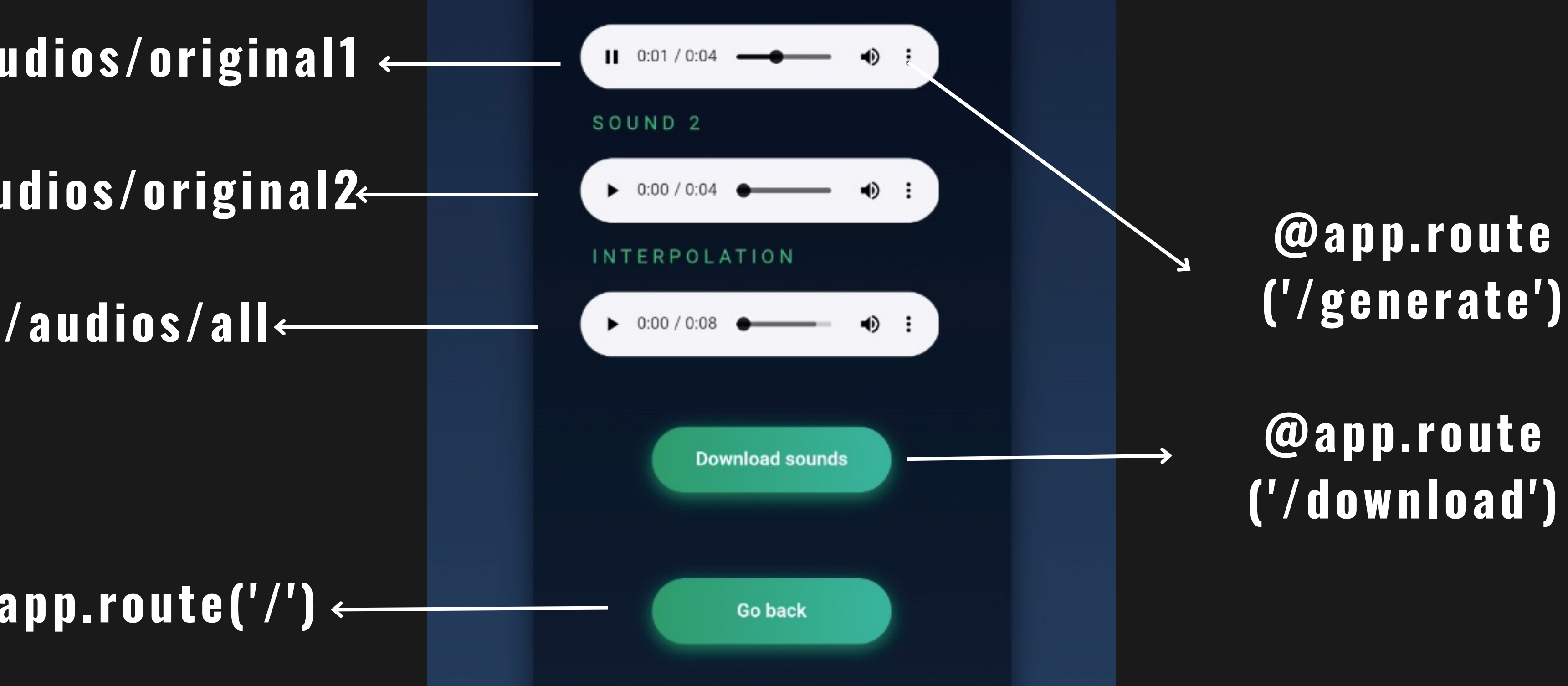

## @app.route('/')

### **TIMBRAL**

SOUND<sub>1</sub>

@app.route ('/download')

## audios.html

/audios/original2

/audios/original1

# ARQUITECTURA

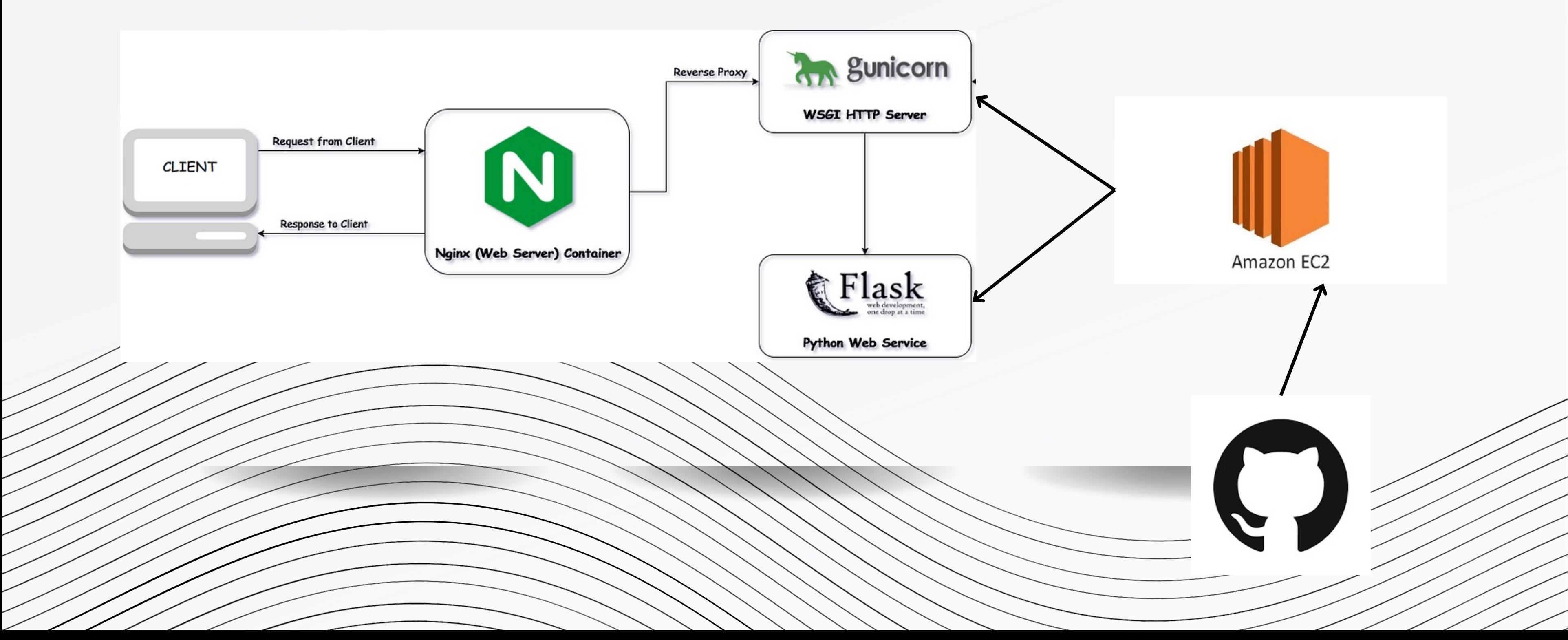

# ¡VAMOS A PROBARLO!

### TIMBRAL

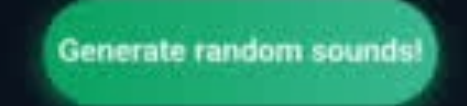

### Or choose:

### SOUND<sub>1</sub>

 ${\sf Pluck}$ 

SOUND<sub>2</sub>

 $Pluck$ 

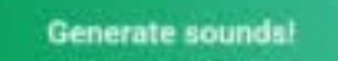

Manuel Lallana

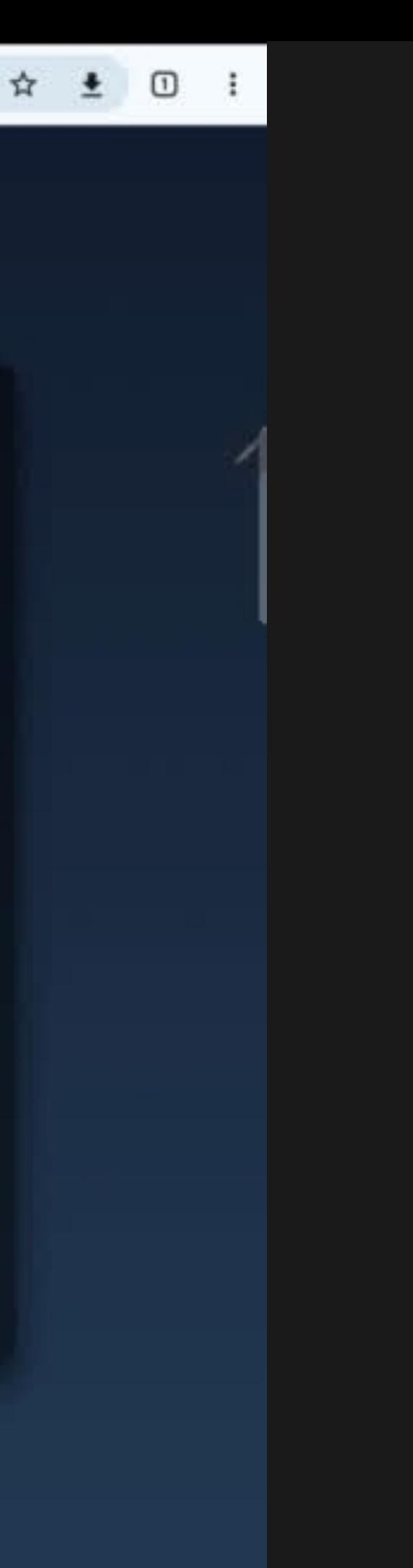

# CONCLUSIONES

01 02 03 04 05 TIEMPO DE INVESTIGACIÓN LIMPIEZA EN DATOS Y AUDIO RESULTADOS SONOROS UTILIDAD VALORACIÓN DEL PROYECTO

01

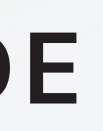

### PLUGIN VST

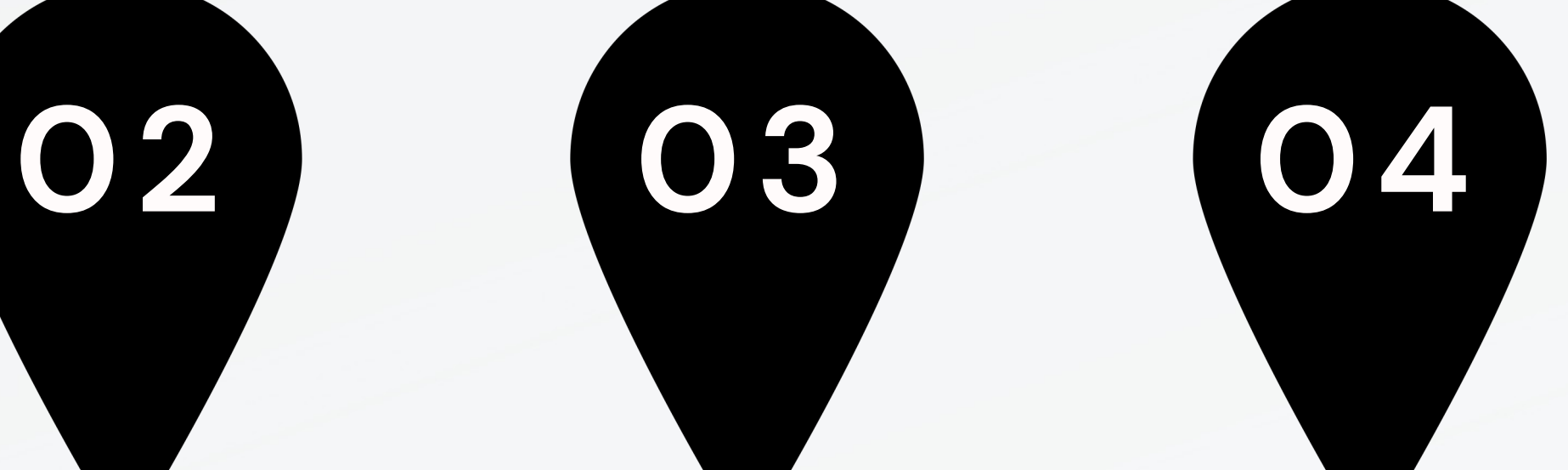

3 SONIDOS EN UN MARCO

MODELO PARA ADMITIR VOCES

## AGREGAR TUS PROPIOS SONIDOS

## FUTURAS LÍNEAS DE DESARROLLO

# ¡GRACIAS!

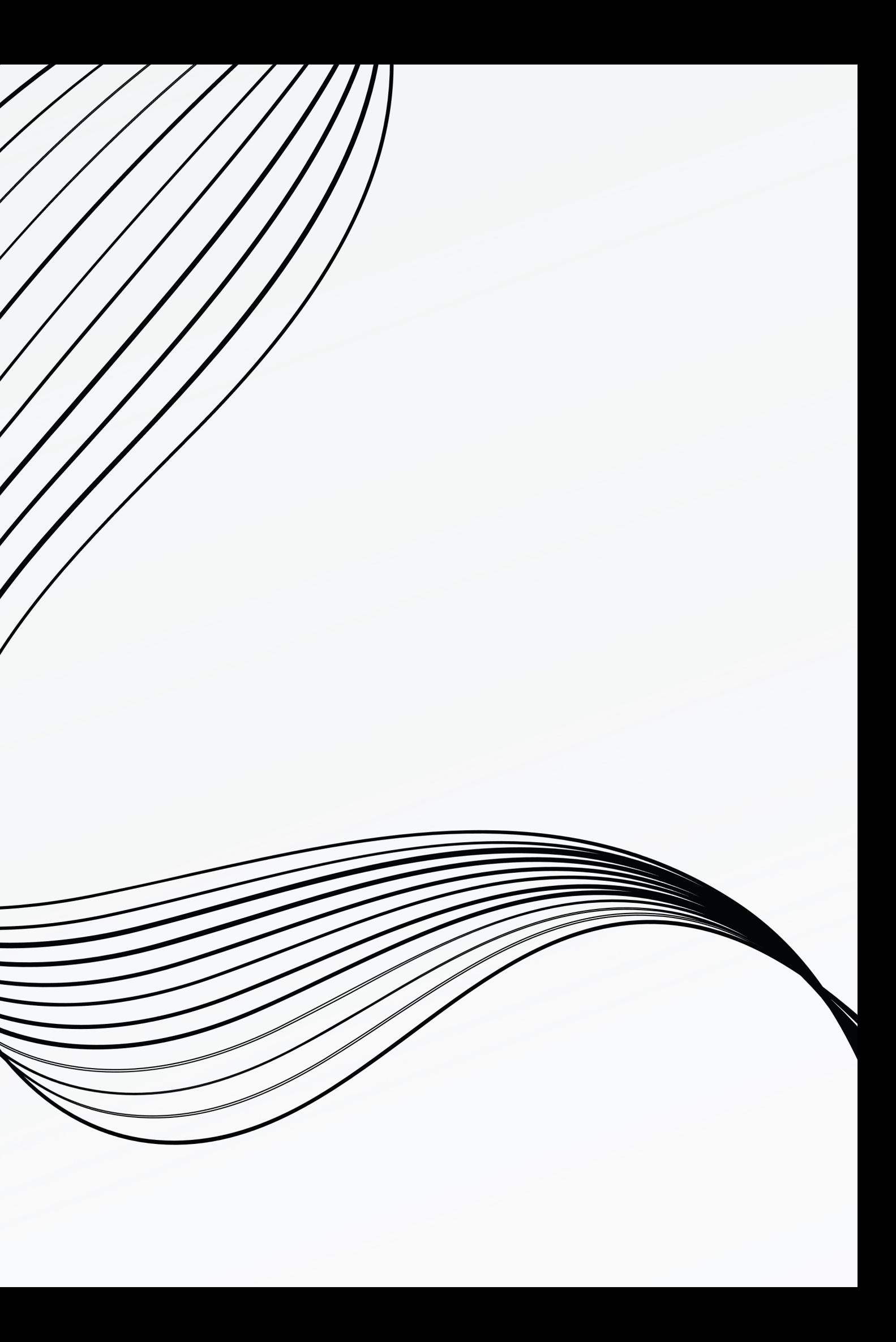